## **LABORATORIJSKE VJEŽBE IZ DIGITALNE LOGIKE/ PROGRAMIRLJIVIH LOGIČKIH UPRAVLJAČA**

## **PROGRAMIRANJE FUNKCIJE MONOSTABILA NA micro:bit-u**

## **Zadaća vježbe:**

- 1. Otvoriti editor za programiranje micro:bit -a [\(https://makecode.microbit.org\)](https://makecode.microbit.org/) Kreirati novi projekt "Monostabil".
- 2. Realizirati program sljedeće funkcije:

pritiskom tipkala A aktivira se pin 1 i na LED zaslonu micro:bit -a pokaže broj 1 . Ovo stanje treba trajati 5 sekundi nakon čega se automatski isključi pin 1 i pokaže broj 0 na LED zaslonu microbit-a.

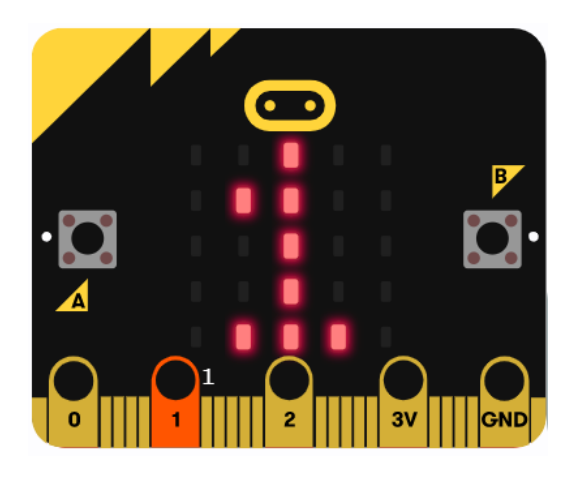

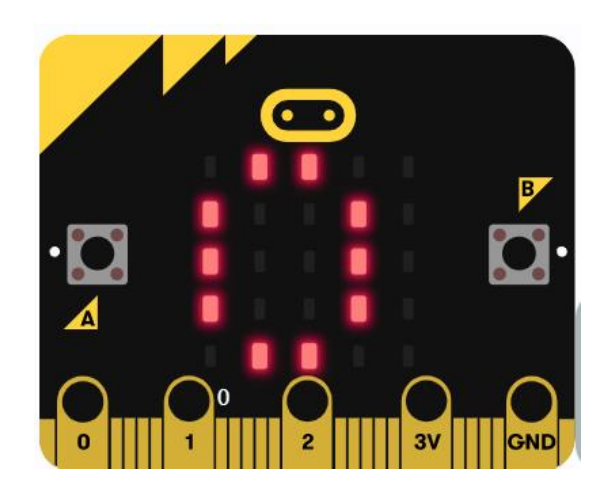

- 3. Program ispisati u programskim jezicima JavaScript, Python i blokovski.
- 4. Objasniti sve korake programa.